# **Annexe B**

(normative)111

# **Disposition de clavier de type BÉPO**

#### **B.1 Disposition des caractères graphiques**

La disposition BÉPO a été conçue pour la méthode dactylographique traditionnelle. C'est-à-dire que chaque touche est associée à un seul doigt, en particulier la touche B1 est associée à l'auriculaire gauche, la touche B2 à l'annulaire, la touche B3 au majeur et la touche B4 à l'index.

NOTE : D'autres méthodes existent pour lesquelles des adaptations sont nécessaires. Par exemple, pour la méthode dactylographique dite en « A » il est préférable de décaler les touches B1 à B5 d'une touche vers la gauche : les caractères de la touche B1 sont déplacés sur la touche B0 ; ceux de la touche B2 vont en B1 et ainsi de suite jusqu'à la touche B5.

#### **B.1.1 Présentation**

La disposition BÉPO est présenté dans la figure et le tableaux ci-dessous, à la fois par le glyphe et le code unicode.

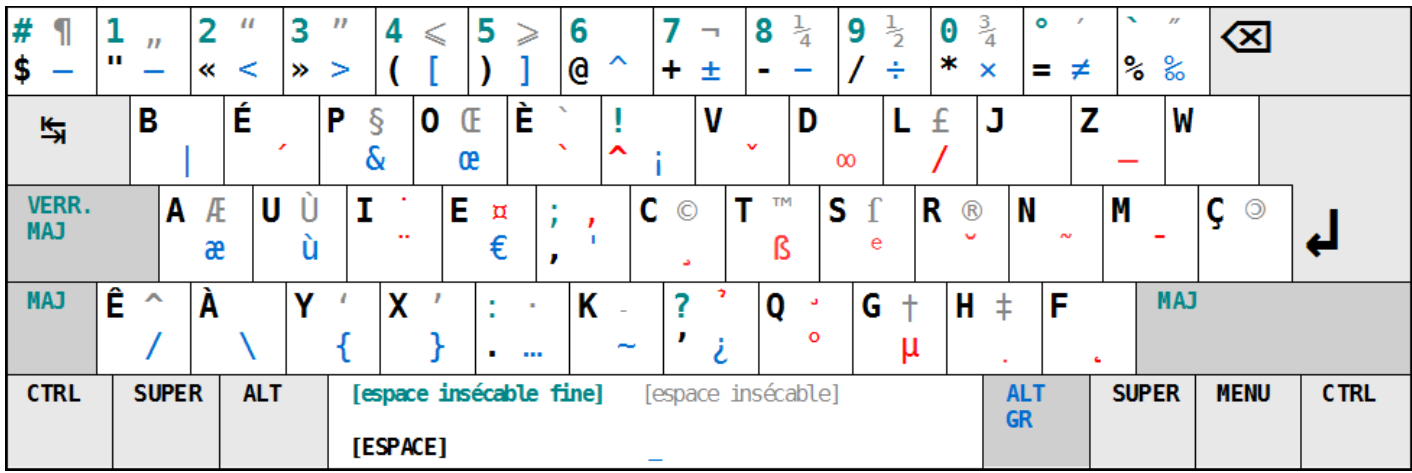

Les caractères sur fond blancs sont obligatoires. Ceux en rouge sur la figure et mentionné entre guillemets français simple dans la table sont des touches mortes. Enfin les caractères sur fond gris dans la table sont optionnels.

Dans la figure, les touches mortes ont un glyphe à seule fin de représentation dans la norme. En particulier cela ne définit pas que le code à produire si la séquence de touche débutée par une touche morte n'aboutit pas à un caractère connu dans unicode.

La touche de verrouillage des majuscules permet d'obtenir les majuscules de la lettre tapée aussi bien dans le groupe 1 que dans le groupe 2. Cette touche permet également d'obtenir les chiffres de 0 à 9. Pour toutes les autres touches le verrouillage renvoie le caractère du niveau 1 du groupe.

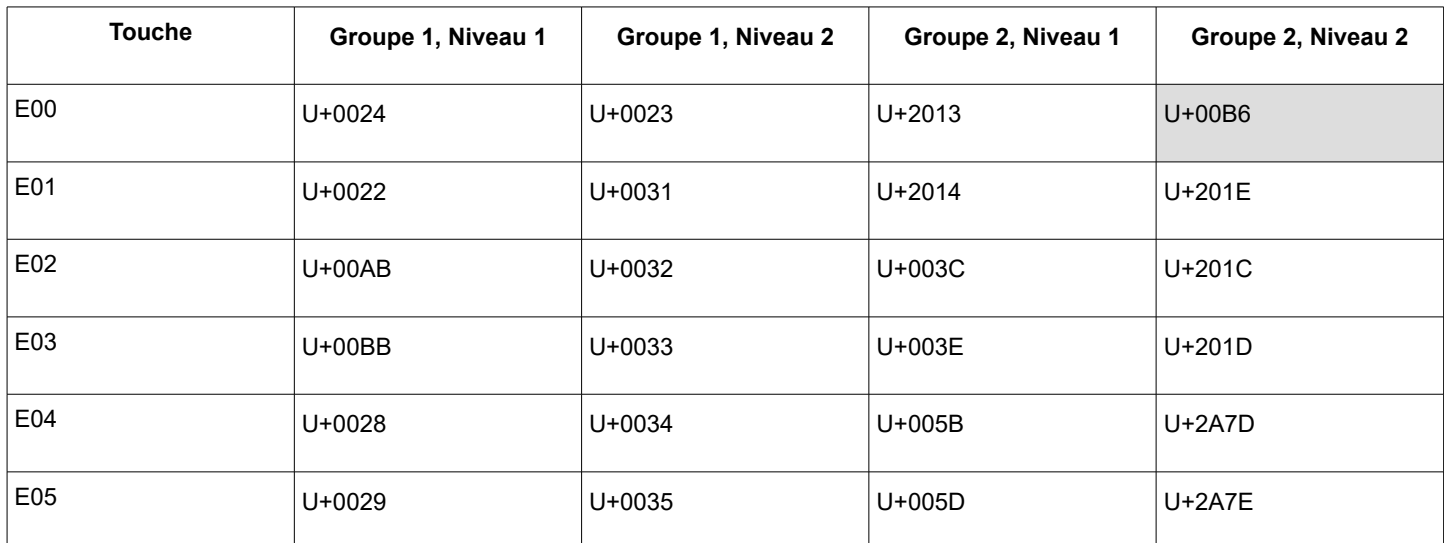

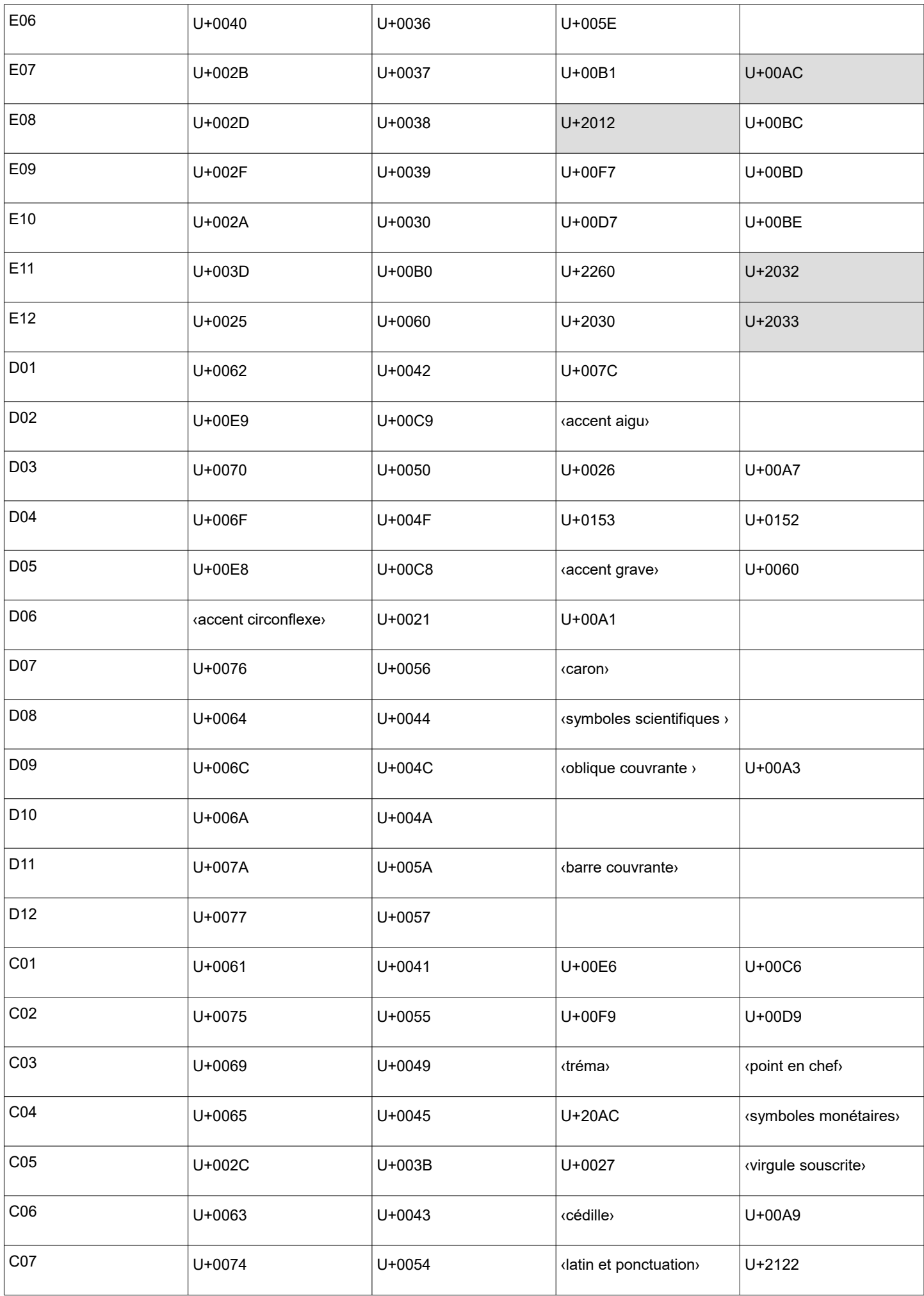

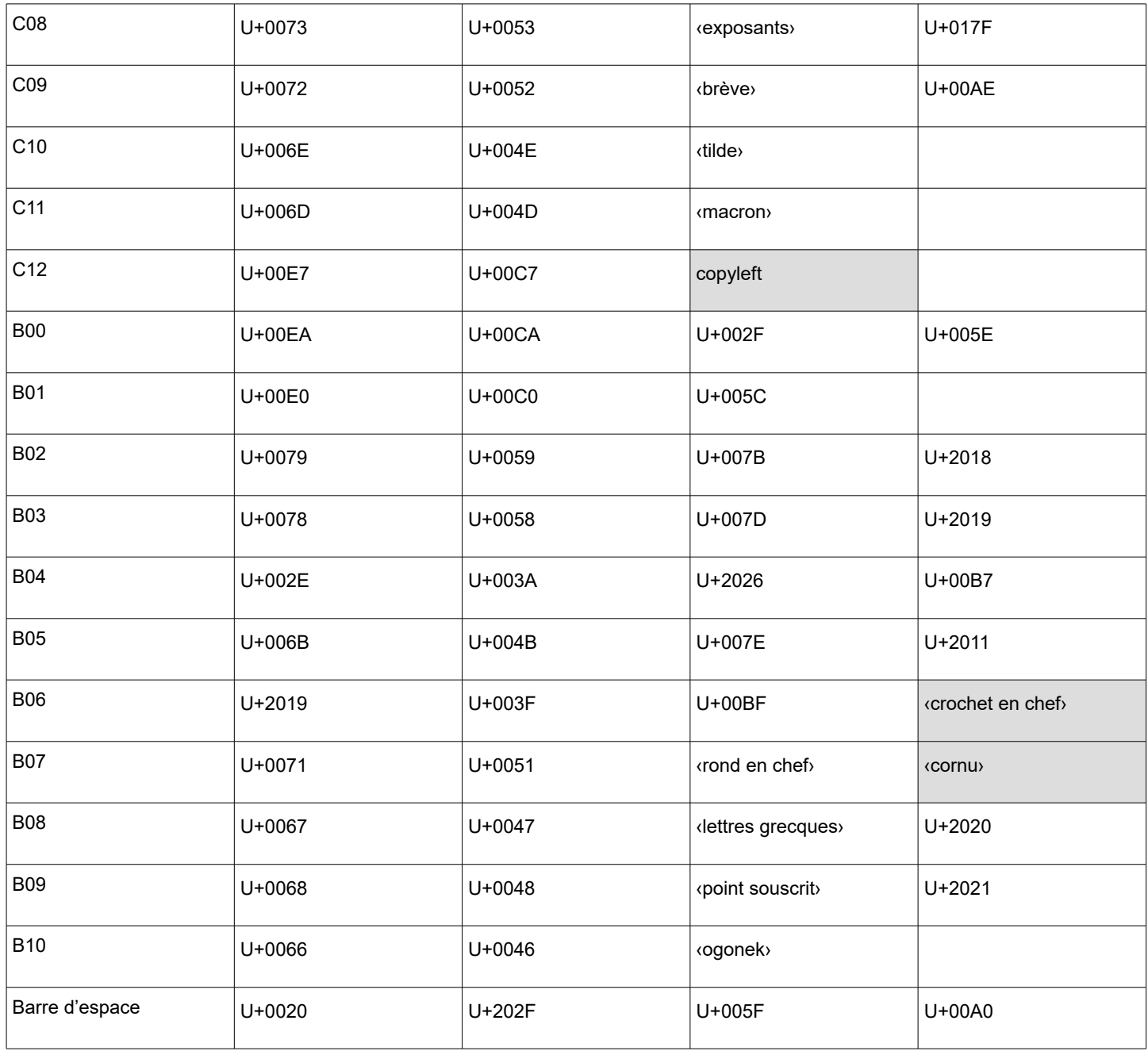

Les guillemets français simples indiquent les touches mortes, en particulier les accents. Le fond gris indique un emplacement réserver avec le caractère ou la touche morte recommandé. L'indication « copyleft » sur fond gris de la touche C12 indique l'emplacement réservé pour le symbole copyleft, non encore attribué par Unicode.

#### **B.1.2 Touches mortes**

Les touches mortes sont classées en deux catégories :

- celles donnant accès à un nouveau groupe complet de caractères ou symboles tel que les lettres grecques. Ces groupes sont nommés « couches supplémentaires » dans la suite du document.
- Celles ajoutant des diacritiques aux lettres de la couche de base ou de couches supplémentaires.

Dans les deux cas, les touches mortes peuvent s'enchaîner pour :

- former de nouveaux diacritiques. Exemple : deux frappes successives de l'accent grave permet d'accéder au double accent grave.
- Accéder aux variantes souscrites des diacritiques ayant une variante souscrite. Exemple : deux frappes successives du macron permet d'obtenir le macron souscrit.
- Combiner un diacritique avec un caractère d'une couche supplémentaires. Exemple : combiner le caron et le ej (ʒ) pour obtenir  $\check{3}$ .

 Combiner plusieurs diacritiques sur un seul caractère. Exemple : la frappe de l'accent aigu, de la barre oblique puis du O produit  $\varnothing$ .

```
\bullet
```
Les couches supplémentaires avec leur caractères de représentation sont :

- latin et ponctuation : ß
- lettres grecques : µ
- symboles monétaires : ¤
- symboles scientifiques : ∞
- exposants : e
- indices : ¡. Cette couche est accessible par la double frappe de la touche morte exposant.

Les diacritique ayant leur touche morte dans le groupe 1 ou 2 de la couche de base sont :

- l'accent grave
- l'accent aigu
- l'accent circonflexe
- la tilde
- le tréma
- le point en chef
- la cédille
- le caron
- le rond en chef
- la brève
- la barre horizontale inscrite
- la barre diagonale inscrite
- le macron
- la virgule souscrite
- l'ogonek
- le point souscrit

Les diacritiques ci-dessous sont obtenus par la double frappe d'autres diacritique :

- l'accent aigu double par double frappe de l'accent aigu
- l'accent grave double par double frappe de l'accent grave
- la brève inversée par double frappe de la brève
- le macron souscrit par double frappe du macron

NOTE : Pour une prise en charge maximale des langues utilisant l'alphabet latin, d'autres diacritiques sont nécessaires tel que : crochet en chef, cornu, circonflexe souscrit, tilde souscrite, tilde inscrite, tréma souscrit et rond souscrit. Ils peuvent être pris en charge soit par l'ajout dans une des couches existantes, soit par doublement d'un diacritique existant. Par exemple la double frappe du rond en chef, permet d'accéder au rond souscrit.

Les caractères composés avec diacritiques cités dans le tableau 7 sont produits par l'appui successif d'une ou plusieurs touches mortes correspondante à l'accent, puis de la lettre. De plus il est recommandé que l'appui d'une touche morte de diacritique, puis de l'espace produise le caractère accent espaçant correspondant et que l'appui de la touche morte puis du point ou de l'apostrophe produise le caractère accent combinant. Ces comportements constituent le comportement commun à tous les diacritiques.

NOTE : Par exemple, l'appui de «accent grave», «accent grave» et E produit È.

## Latin et ponctuation

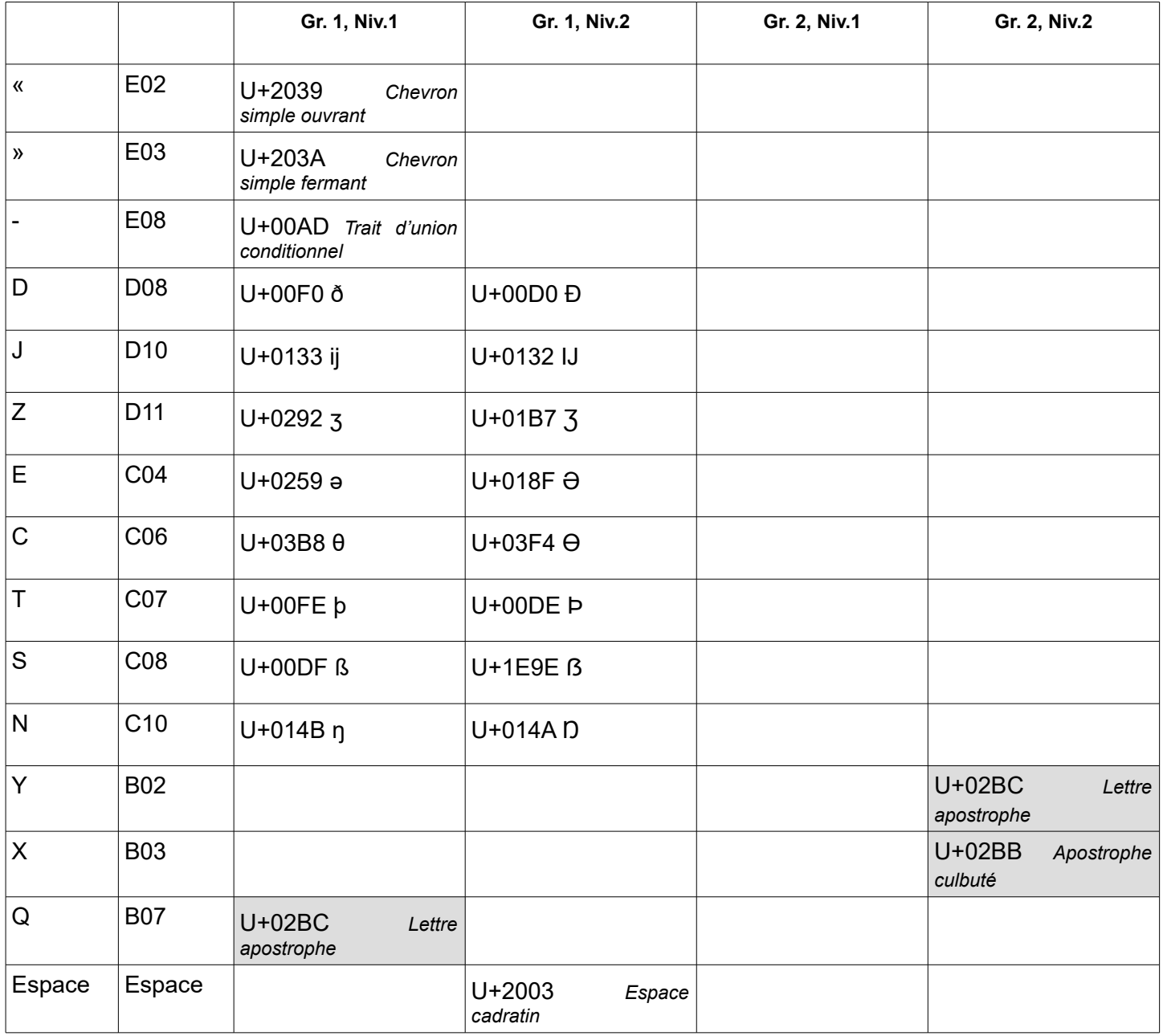

## Lettres grecques

Les lettres grecques sont produites avec la touche morte située en B08, groupe 2 niveau 1 qui se conbine avec les lettres du groupe de base selon l'association définie dans la norme ISO/CEI 9995-9.

En cas de double pression de la touche morte ‹lettres grecques› il est recommandé de produire le symbole micro (U+00B5).

# Symboles monétaires

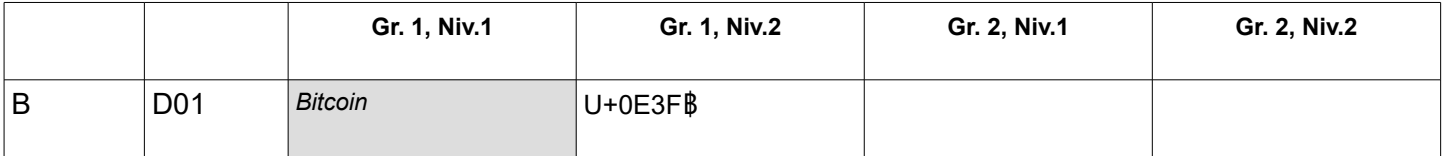

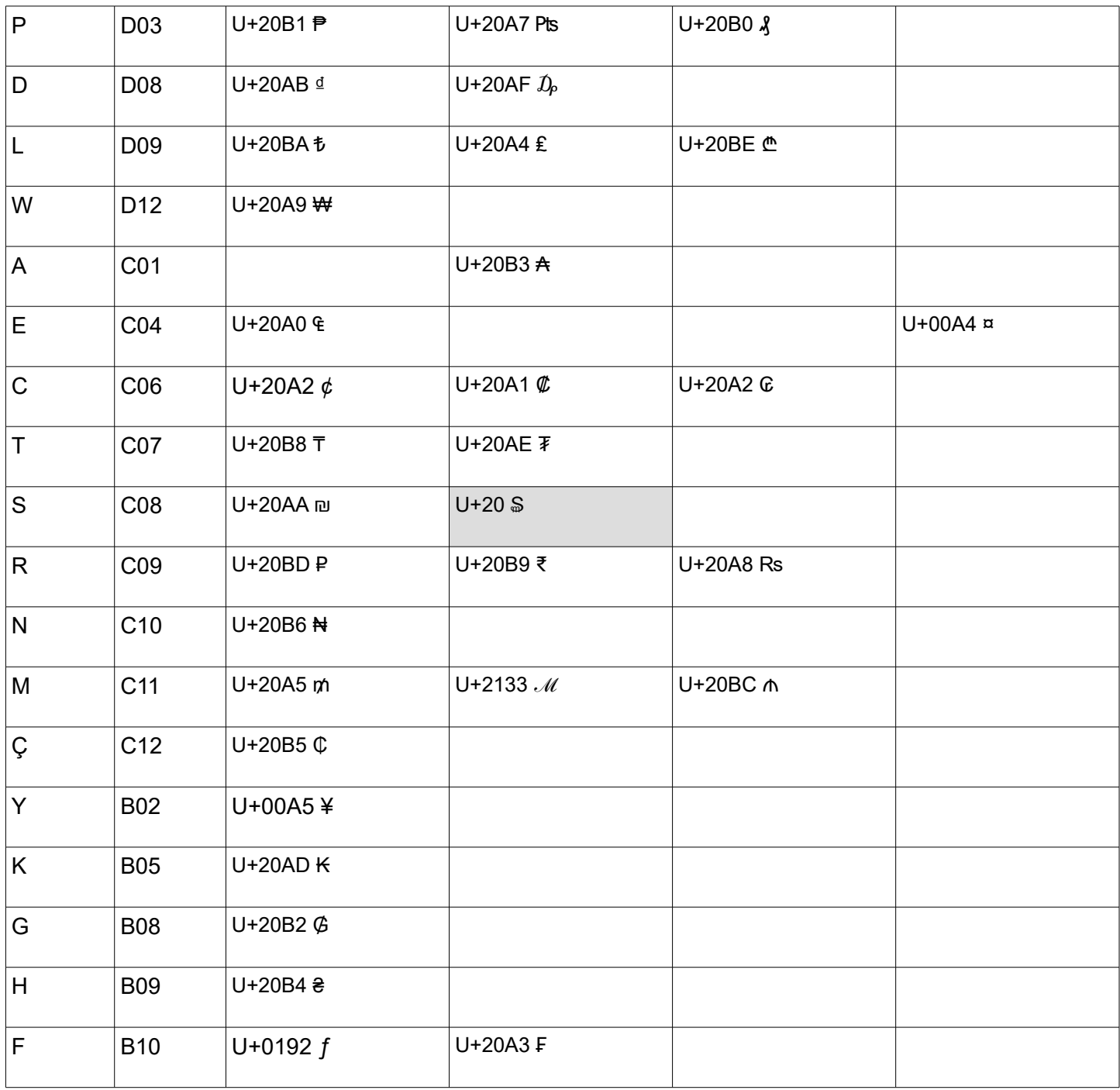

# Symboles scientifiques

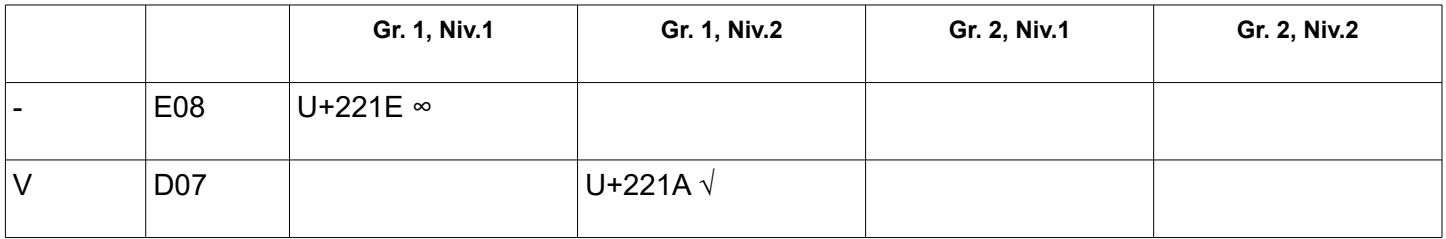

# **Exposants**

La touche modificatrice exposants combinée avec un chiffre produit ce chiffre en exposant. Quand cette touche est combiné avec un symbole mathématique qui existe en exposant (tel que = + - ( et ) il est recommandé de produire le symbole en exposant.

De plus la touche morte exposant se combine aussi avec les touches ci-dessous pour produire des symboles associés tel que définit dans la table.

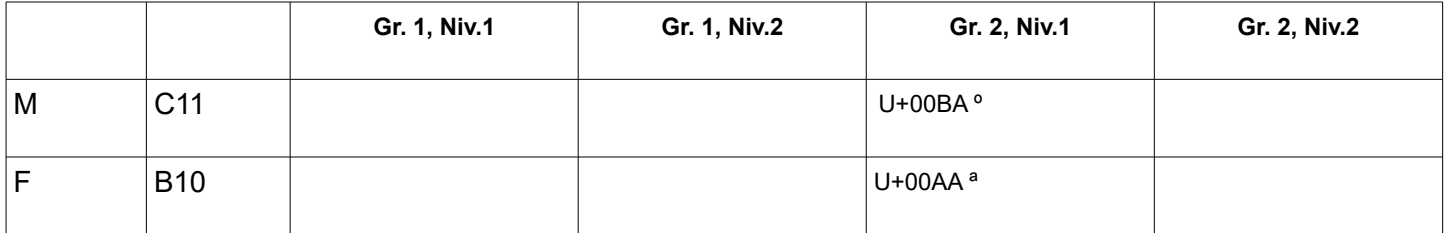

NOTE: La combinaison de cette touche modificatrice avec une lettre peut produire la lettre modificatrice correspondante en tenant compte de la casse. Par exemple la touche modificatrice exposant, puis la lettre A en majuscule produit A (U+1D2C).

#### **Indices**

La touche morte indices est obtenue par la double frappe de la touche morte exposant.

La touche modificatrice indices combinée avec un chiffre produit ce chiffre en indice. Quand cette touche est combiné avec un symbole mathématique qui existe en indice (tel que = + - ( et ) il est recommandé de produire le symbole en indice.

NOTE: La combinaison de cette touche modificatrice avec une lettre minuscule peut produire la lettre souscrite correspondante. Par exemple la touche modificatrice exposant, puis la lettre A en minuscule produit a (U+2090). La combinaison de cette touche modificatrice avec une lettre majuscule peut produire la lettre en petite capitale. Par exemple la touche modificatrice exposant, puis la lettre A en majuscule produit A (U+1D00).

## <span id="page-7-0"></span>Accent circonflexe

L'accent circonflexe en plus de son comportement avec les lettres commun à tous les diacritiques se combine aussi avec les chiffres pour produire les exposants.

Exemple: l'accent circonflexe combiné avec le chiffre 1 produit <sup>1</sup> (U+00B9).

NOTE : Le choix de l'accent circonflexe est inspiré de la notation LaTex et de la forme en forme de flèche vers le haut de l'accent.

## Caron

Le caron en plus de son comportement avec les lettres commun à tous les diacritiques se combine aussi avec les chiffres pour produire les indices.

Exemple: l'accent circonflexe combiné avec le chiffre 1 produit  $_1$  (U+2081).

NOTE : Le choix de l'accent circonflexe est inspiré de la forme en forme de flèche vers le bas de l'accent par symétrique avec l'accent circonflexe

### Barre oblique

La barre oblique en plus de son comportement avec les lettres commun à tous les diacritiques se combine aussi avec les symboles ci-dessous pour produire des symboles associés tel que définit dans la table.

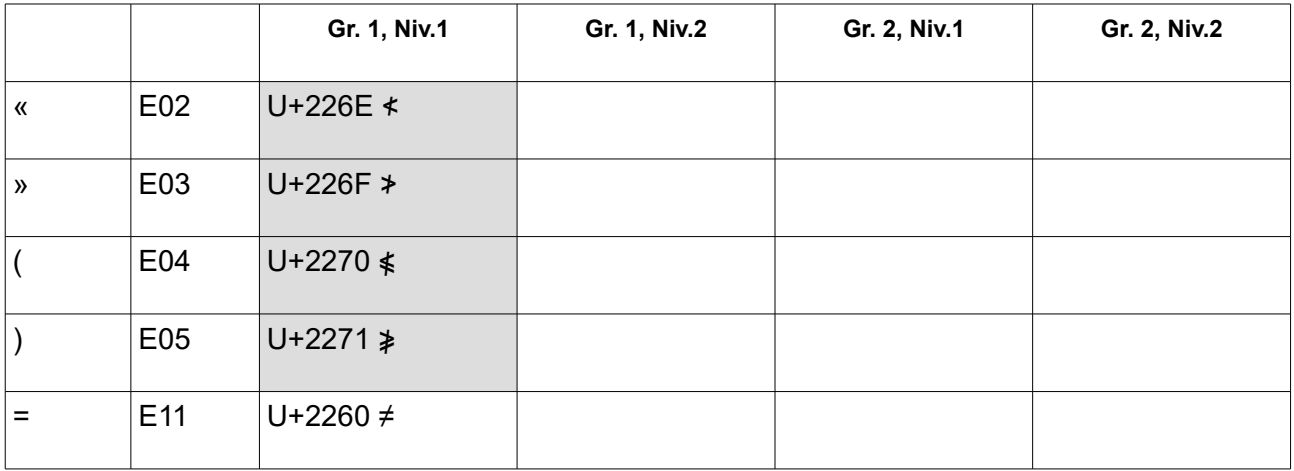

De plus quand deux combinaisons de la barre oblique et d'une lettre sont possibles, il est recommandé d'utiliser les deux groupes de la touche pour proposer les deux versions.

EXEMPLE: la combinaison de la barre oblique et de la touche K (B05) groupe 1, niveau 1 produit la lettre k (U+A743) alors que la même touche groupe 2, niveau 1 produit k (U+A7A3).

## <span id="page-8-0"></span>**1.1.1**Tilde

Le tilde en plus de son comportement avec les lettres commun à tous les diacritiques peut se combiner aussi avec les symboles ci-dessous pour produire des symboles associés tel que définit dans la table.

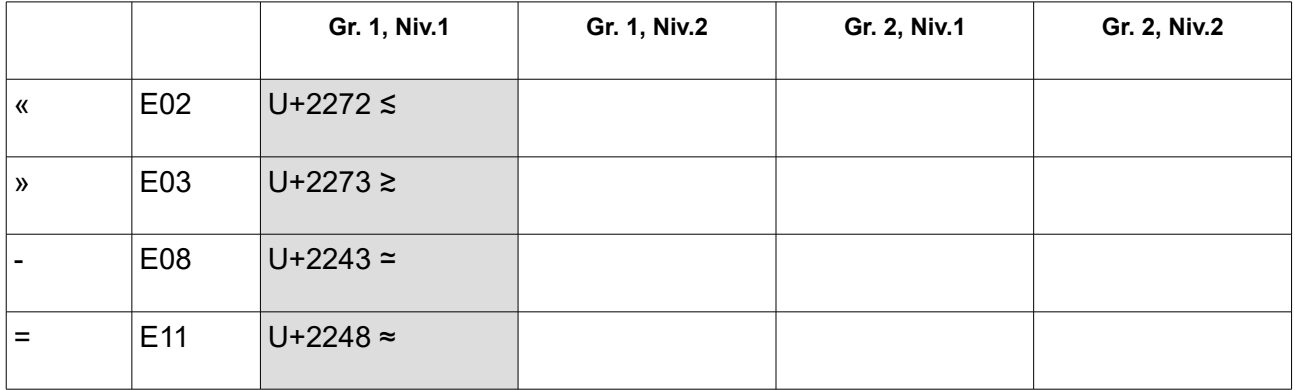

### **[Erreur : source de la référence non trouvée](#page-9-0)**

## **B.2 Gravure**

La barre d'espace peut rester totalement vierge. Toutefois si elle inclut un symbole pour indiquer l'emplacement de l'espace fine insécable, elle doit aussi inclure le tiret bas (U+005F).

<span id="page-9-0"></span>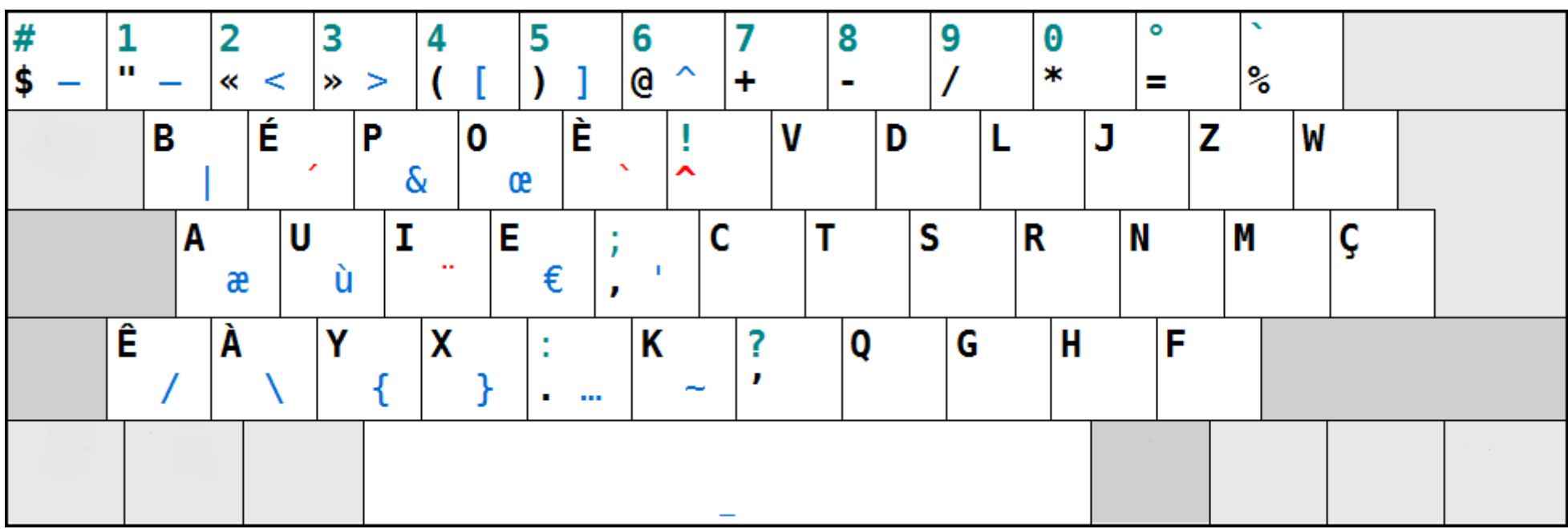

#### <span id="page-10-0"></span>**B.3 Méthodologie**

Cette section est informative.

La disposition bépo a été créée par une communauté d'utilisateurs de profil très varié, aussi bien professionnels de l'informatique que non professionnels. Leurs besoins reflétaient cette variété : écriture du français ou de langues étrangères, typographie soignée, écriture de textes mathématiques simples mais aussi rapidité de la frappe, confort pour dactylographier durant de longues périodes et prévention des troubles musculo-squelettiques. Cette communauté s'est inspiré de la démarche du Prof. Dvorak, créateur de la disposition qui porte son nom, destinée à l'anglais, pour créer cette disposition plus adaptée aux francophones.

La méthode a suivie plusieurs étapes :

- 1. Évaluation de l'accessibilité de chaque touche du clavier physique. Cette évaluation a été réaliser par duel de touche, c'est-à-dire qu'un panel d'utilisateurs a classé les touches des plus accessibles au moins accessible par comparaison entre elles, deux par deux.
- 2. Création d'un corpus représentatif basé sur des articles wikipédia et des textes personnels (emails, historique de conversation sur des médias sociaux…)
- 3. Création de statistiques par symboles, digrammes et trigrammes sur le corpus
- 4. Création par algorithme d'une première disposition en tenant à la fois de l'accessibilité des touches, des statistiques sur le corpus, et de règles de placement destinée à faciliter l'apprentissage telles que :
	- 1. Maximiser l'alternance main droite / main gauche
	- 2. Concentrer la frappe sur et autour de la rangé de repos pour limiter les mouvements
	- 3. Répartir la charge sur tous les doigts
	- 4. Toute majuscule se trouve en niveau 2 par rapport à sa minuscule ;
	- 5. Les caractères membres d'une paire (),  $\{\}$ , <>, «», [], "" sont toujours sur des touches adjacentes, l'ouvrant à gauche, le fermant à droit.
	- 6. Les opérateurs mathématiques de base (additions, soustractions, multiplications, divisions, égalité…) sont regroupés. Si il existe une variante (pour la division / et ÷) elle est placée sur la même touche en groupe 2
	- 7. Dans la mesure du possible les accents morts sont tous en AltGr placé sur la touche la plus logique possible qui leur correspond, rendant leur accès simple et logique même pour des accents peu utilisés. Ils ne sont jamais placés sur les combinaisons [Altgr]+[Maj.] sur la main droite, pour garantir qu'ils soient réellement utilisables ;
	- 8. L'écriture du français de qualité est facilité indépendamment des logiciels utilisés :
		- 1. accès aux guillemets français : "«" et "»" ;
		- 2. accès au tiret sur cadratin « » et au « … » ;
		- 3. majuscules accentués ;
		- 4. présence de l'espace insécable et placement de signes qui le nécessitent avec le même modificateur que lui : l'espace insécable est sur [Maj.]+[espace] ; les « ; », « : », « ! » et « ? » sont tous en position [Maj.].
	- 9. accès à tous les signes nécessaires à la programmation dans la logique de leur utilisation, sans diminuer la facilité d'usage du français (ce qui nécessite quelques concessions).
- 5. Correction manuelle pour assurer le respect des règles édictées ci-dessus a n'ayant pas pu être réaliser automatiquement
- 6. Création des pilotes et tests par la communauté pendant plusieurs mois

#### **[Erreur : source de la référence non trouvée](#page-11-0)**

- <span id="page-11-0"></span>7. Amélioration de l'algorithme ou des corrections manuelles
- 8. Validation terminale